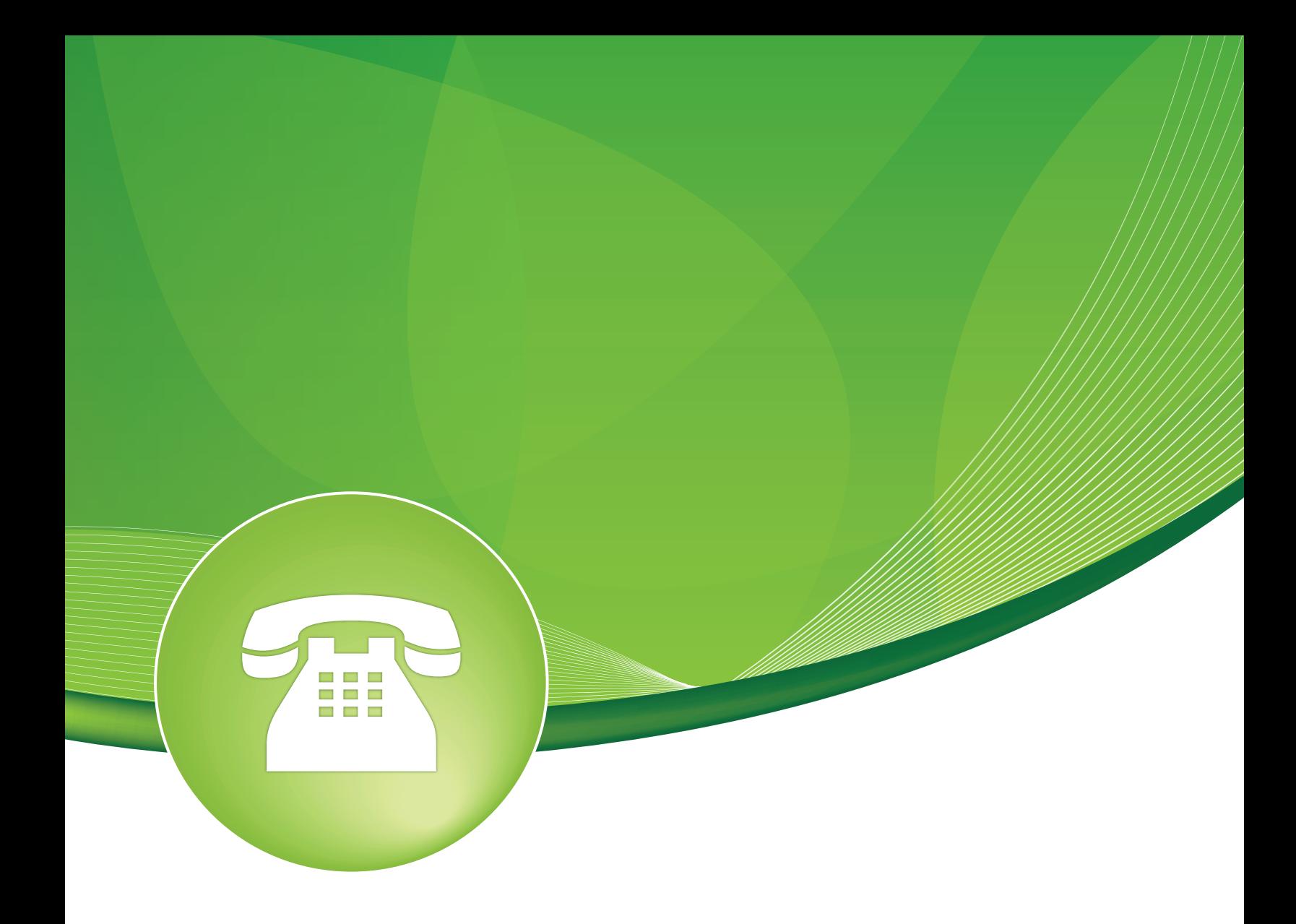

# Queue Priority User Guide

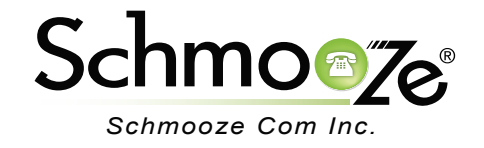

### Queue Priority User Guide

# **Chapters**

- **D** Overview
- **Logging In**
- $\triangleright$  Settings and Setup
- **Inbound Routing to Queue Priorities**

### Queue Priority User Guide

#### **Overview**

Queues by default will sort callers with a first in, first out order. The Queue Priority module allows you to enable particular callers to be weighted differently than others. By giving certain callers a higher priority, they are allowed to bypass all of the other callers with a lower priority to receive faster service. The default setting is for all callers to have a priority of zero. Callers with a higher number will be placed in front of priority zero callers. Queue priorities are often used when providing service level agreements (SLAs).

#### **Logging In**

• Log into the Queue Priority module and you should see a screen like this. The main section allows you to setup new queue priorities and the right side shows a list of existing priorities configured on your PBX.

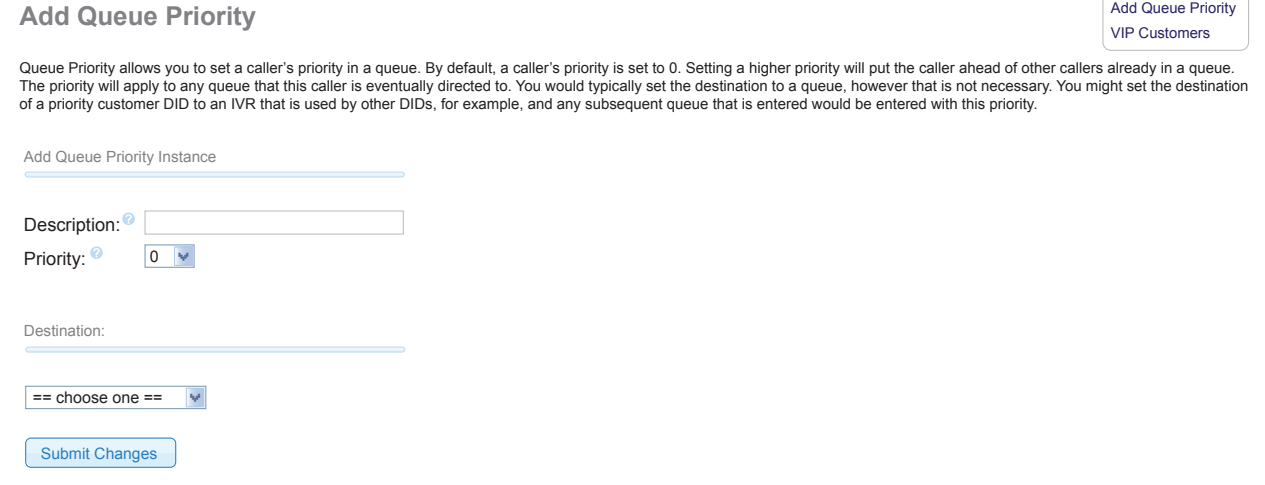

#### **Settings and Setup**

- Once logged in you can set the following options.
	- **Description** Create a descriptive name for the queue priority you are setting. We suggest you use one to easily identify the queue priority. ie. VIP Customers
	- **Priority** Caller priorities can be set from 0-20 and the default setting for all calls is zero. The higher the number, the higher the priority assigned.

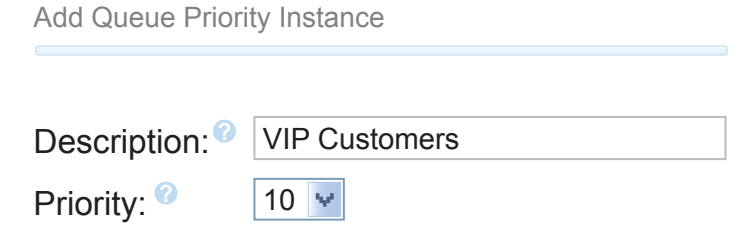

• **Destination**- This section is for selecting the call target that the caller will be sent to with their new priority. From this point forward, the caller will have a priority weight as set in the priority field above when they enter any queue. Please note that the destination does not have to be a queue, it could be an IVR or any other destination on your PBX. Once assigned a priority, the system will recognize the priority and any queue the call eventually enters. Make sure to press the "Submit Changes" button when done to save your changes.

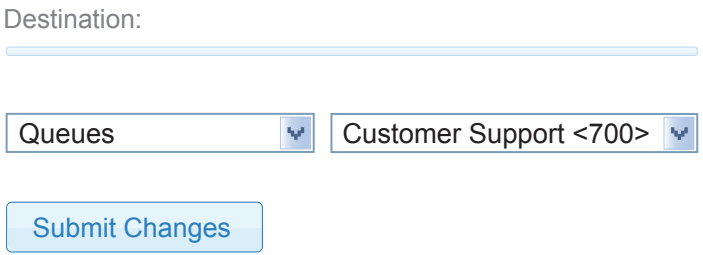

#### **Inbound Routing to Queue Priorities**

- **Inbound Routes** Queue priorities are usually set up as the first call target for inbound calls. Inbound routes are configured in the Inbound Routes module. **Below are some examples of inbound routes when used with queue priorities.**
	- ◦ **Caller ID Specified Inbound Routes-** This can be set up to recognize a caller's caller ID.

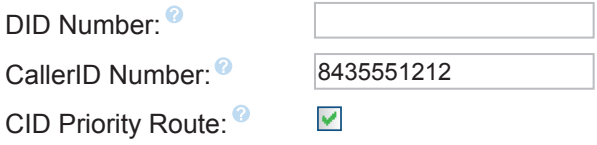

 ◦ **DID Specified Inbound Route**- This allows customers to be given different phone numbers to call based upon their service level.

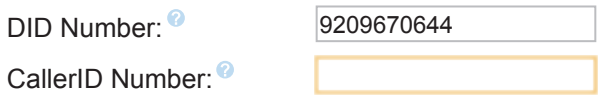

 ◦ Once the caller ID or DID is set in the inbound route, you can then set the destination to your queue priority to be assigned a priority on any queues they eventually enter.

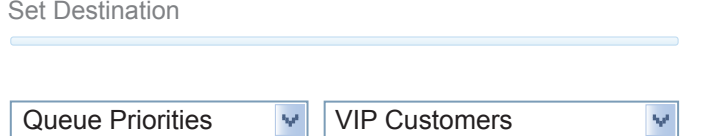

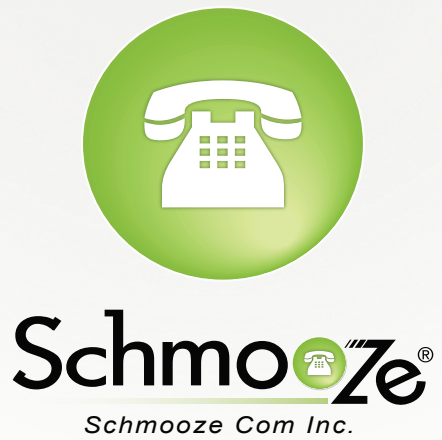

## **(920) 886-8130**

http://schmoozecom.com